## **Curl ile Http Taleplerinde Bulunma**

…

(+) Birebir denenmiştir ve başarıyla uygulanmıştır.

Curl ile yapacağımız http taleplerini localhost'taki apache sunucumuza yapacağımız için apache sunucusu apache2.conf kofigurasyon dosyasının en altında aşağıdaki kodların var olduğunu varsayalım.

/etc/apache2/apache2.conf Dosyası:

# Http Trace methodunu açar. TraceEnable on

# Http Get, Post, Head ve Options methodlarını açar. <Location /> <LimitExcept GET POST HEAD OPTIONS> order allow,deny allow from all </LimitExcept> </Location>

Ardından curl ile apache sunucusuna http taleplerinde bulunmaya başlayalım.

## a. Http HEAD Talebinde Bulunma

Aşağıda apache sunucusuna bir Http HEAD talebi gönderilmektedir ve akabinde gelen http yanıtı görülmektedir.

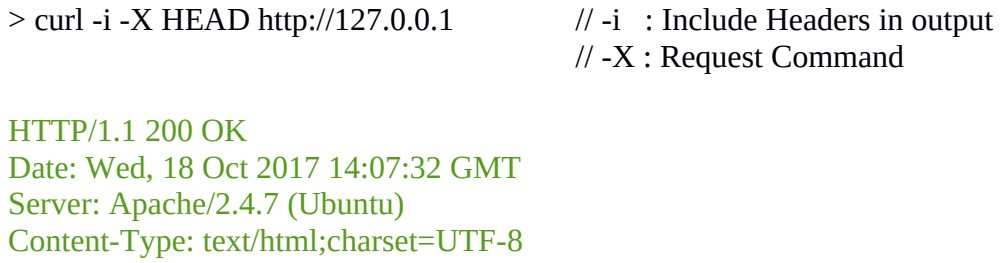

## b. Http GET Talebinde Bulunma

Aşağıda apache sunucusuna bir Http GET talebi gönderilmektedir ve akabinde gelen http yanıtı görülmektedir.

> curl -i -X GET http://127.0.0.1

HTTP/1.1 200 OK Date: Wed, 18 Oct 2017 14:05:29 GMT

Server: Apache/2.4.7 (Ubuntu) Vary: Accept-Encoding Transfer-Encoding: chunked Content-Type: text/html;charset=UTF-8

```
<!DOCTYPE HTML PUBLIC "-//W3C//DTD HTML 3.2 Final//EN">
\text{thm} <head>
 \langletitle>Index of /\langletitle>
 </head>

\langle h1\rangleIndex of \langle \langle h1\rangle…
```
c. Http OPTIONS Talebinde Bulunma

Aşağıda apache sunucusuna bir Http OPTIONS talebi gönderilmektedir ve akabinde gelen http yanıtı görülmektedir.

> curl -i -X OPTIONS http://127.0.0.1

HTTP/1.1 200 OK Date: Wed, 18 Oct 2017 14:01:04 GMT Server: Apache/2.4.7 (Ubuntu) Allow: OPTIONS,GET,HEAD,POST,TRACE Content-Length: 0 Content-Type: httpd/unix-directory

d. Http TRACE Talebinde Bulunma

Aşağıda apache sunucusuna bir Http TRACE talebi gönderilmektedir ve akabinde gelen http yanıtı görülmektedir.

> curl -i -X TRACE http://127.0.0.1

HTTP/1.1 200 OK Date: Wed, 18 Oct 2017 13:59:57 GMT Server: Apache/2.4.7 (Ubuntu) Transfer-Encoding: chunked Content-Type: message/http

TRACE / HTTP/1.1 User-Agent: curl/7.35.0 Host: 127.0.0.1 Accept: \*/\*

Not: Trace talebinde gönderdiğimiz paketin aynısı sunucudan geri döner. Yukarıdan da görülebileceği üzere trace talebimiz bize aynı şekilde dönmüştür. Trace talebi hakkında daha fazla bilgi için bkz. Paketleme için Gözden Geçirilecekler / İnternetten Edinilmiş Kıymetli Bilgiler / Netsparker Zafiyetleri / Http Trace Methodunun Açık Bırakılması.docx